## ピックアップデバイスを用いたデジタルインプラント模型製作手順 【PUDモデル編】

ここでは、PUDホルダー、3Dプリントモデル出力後のピックアップデバイスを用いたデジタルインプラント模型製作の 手順を示します。

## 【準備するもの】

ピックアップデバイス、PUDホルダー、仮着用スティッキーワックス、ドライバー、スクリュー、アナログ、 3Dプリントモデル(ガム模型付き、アナログ挿入部に一回り大きな穴が空いた模型)、 アナログ固定用レジン(低収縮のレジンを使用して下さい。)

## ※DPCホルダー PUDホルダー データ作成サービスについてはこちらをご覧ください。 →**データ作成サービス**

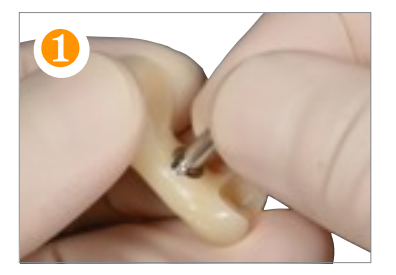

PUDホルダーにピックアップデ バイスを装着します。 この時、ピックアップデバイス が正しく装着されてい るか確認してください。

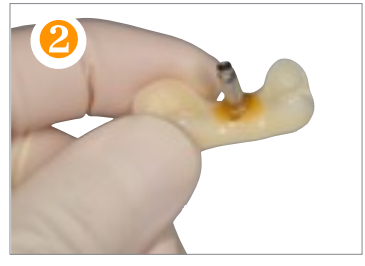

ピックアップデバイスがこの後 の作業で位置ずれしないように スティッキーワックスで仮着し ます。この時、アクセスホール が埋まらないように注意して 下さい。

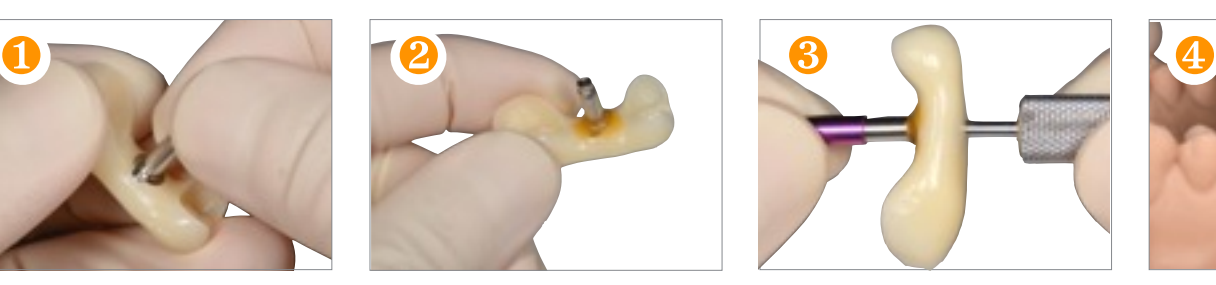

ラボアナログを締結します。

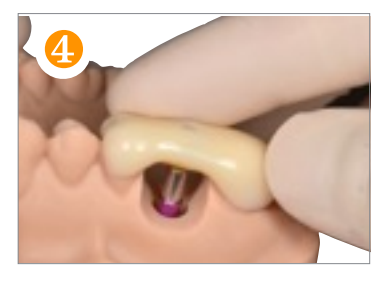

3Dモデルに装着して下さい。 この時、PUDホルダーが正しく 装着されいてるか確認 して下さい。

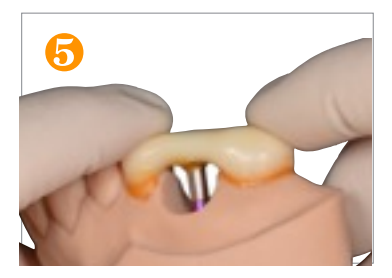

3DモデルにPUDホルダーをス ティッキーワックスで 仮着します。

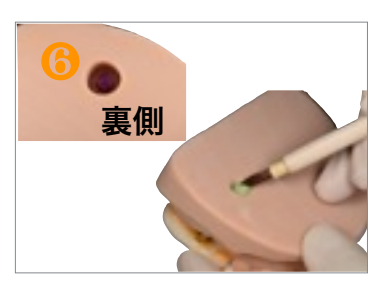

流してアナログを3Dモデルに 固定します。

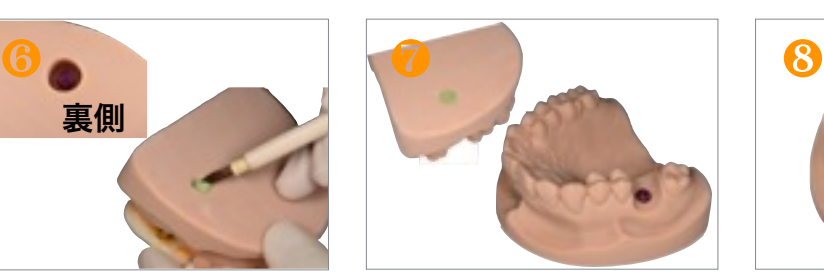

3Dモデルの裏側からレジンを レジン硬化後、スクリューを外 PUDモデルの完成です。 しピックアップデバイス、PUD ホルダーを撤去します。

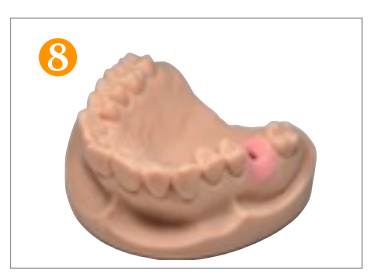

【使用製品一覧】